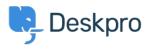

Knowledgebase > Deskpro Legacy > How do I nominate users to manage an organization's tickets?

## How do I nominate users to manage an organization's tickets?

Mike S. - 2023-08-31 - Comments (0) - Deskpro Legacy

The organization managers feature allows specific people to oversee all of the ticket happenings for their organization. Normally, a person can only see the tickets that they've created or are a participant in. However, an organization manager can see any ticket associated with their organization and even automatically be added as a participant to any new tickets for their organization.

## **Nominating Organization Managers**

A person can be set as an organization manager in two places in the agent interface:

- On a person's profile, in the "organization" section. If the person is a manager, they will be listed as such here.
- On the organization page, in the members list. Organization managers have a flag icon that is highlighted. Clicking this icon will toggle manager status on and off.
  When you load the page, any organization managers will be listed first.

| Add a person to this organization |                    | ٩ |
|-----------------------------------|--------------------|---|
| Suzie Blank                       | сто 🦪              | • |
| Brian Coyote                      | Junior IT Tech 🛛 🗐 | • |
| R Orlando Frumious                | Doorman 9          | • |

## From the Organization Manager's perspective

An organization manager can view and search all of their organization's tickets in the user interface. They get a new link in the "welcome" box on the right to access them:

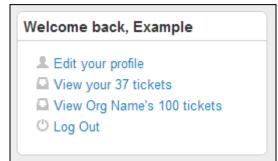

If they wish to automatically join any tickets for their organization when they're created, they can set this on the "edit your profile" page:

| Auton | natically join Org Name's tickets when they're created |
|-------|--------------------------------------------------------|
| Save  |                                                        |